#### INU3011 Documents structurés

#### Cours 9 Introduction à XSLT

C9 - 2023-03-13 Copyright © 2015-2023 Yves Marcoux - Reproduction interdite 1

#### Plan

- Cours C08-XPath, diapos 70 et +
- Introduction à XSLT
	- Statut normatif et normes afférentes
	- Exemples disponibles
	- XSLT dans les navigateurs Web
	- XSLT dans oXygen
	- XSLT : le langage lui-même
		- [240-Ex-XSLT-pas-a-pas](https://cours.ebsi.umontreal.ca/INU3011/exemples.html)

#### Introduction à XSLT

#### Statut normatif et normes afférentes

C9 - 2023-03-13 Copyright © 2015-2023 Yves Marcoux - Reproduction interdite 3

# Un (petit) imbroglio de normes (1/2)

- XSL = Extensible Stylesheet Language
- XSLT = XSL Transformations
- XSL-FO = XSL Formatting Objects
- XPath = XML Path Language
- Selon <http://www.w3.org/Style/XSL/> : – XPath ∈ XSLT  $-$  XSL = XSLT + XSL-FO

# Un (petit) imbroglio de normes (2/2)

- Dans les faits :
	- Il n'y a *pas* de spécification séparée pour XSL-FO
	- La spécification intitulée XSL :
		- pointe furtivement à XSLT
		- consiste à 95% en la définition de XSL-FO

#### XSL-FO : statut normatif

- Extensible Stylesheet Language (XSL) Version 1.0
	- W3C Recommendation 15 October 2001
- Extensible Stylesheet Language (XSL) Version 1.1

– W3C Recommendation 05 December 2006

#### XSLT: statut normatif

- XSL Transformations (XSLT) Version 1.0 – W3C Recommendation 16 November 1999
- XSL Transformations (XSLT) Version 2.0 – W3C Recommendation 23 January 2007 – W3C Recommendation 30 March 2021 (2e éd.)
- XSL Transformations (XSLT) Version 3.0 – W3C Recommendation 8 June 2017

#### Exemples utilisés

C9 - 2023-03-13 Copyright © 2015-2023 Yves Marcoux - Reproduction interdite 8

# Apprendre XSLT par des exemples (1/3)

- [220-Ex-XSLT-en-classe](https://cours.ebsi.umontreal.ca/INU3011/exemples.html) exemples-jouets
- [240-Ex-XSLT-pas-a-pas](https://cours.ebsi.umontreal.ca/INU3011/exemples.html) (1 et 2)

– Aussi vus en classe

- Aussi :
	- [180-Ex-multimedia](https://cours.ebsi.umontreal.ca/INU3011/exemples.html)
	- [Feuilles XSLT de la BD "vins"](https://cours.ebsi.umontreal.ca/INU3011/vins/XSLT/)
	- [Stylage des éléments vides en XSLT](https://cours.ebsi.umontreal.ca/INU3011/matthem/XSLT-stylage-elements-vides.html)
		- Lecture obligatoire au plan de cours

# Apprendre XSLT par des exemples (2/3)

- Facultatifs :
	- [250-Ex-divers-XSLT](https://cours.ebsi.umontreal.ca/INU3011/exemples.html) (3 exemples divers)
	- [260-Ex-XSLT-attribut](https://cours.ebsi.umontreal.ca/INU3011/exemples.html)
		- Méthode générale pour mettre des attributs dans l'extrant de la transformation XSLT
	- [270-Ex-jointure-XSLT](https://cours.ebsi.umontreal.ca/INU3011/exemples.html)
		- Accéder à des informations dans un document externe séparé à partir de "clés" d'accès présentes dans le document XML qui est l'objet de la transformation

# Apprendre XSLT par des exemples (3/3)

- Pour tous ces exemples :
	- Lire les éventuels fichiers « Lisez-Moi »
	- Lire les éventuels commentaires *à l'intérieur* des:
		- Feuilles de styles XSLT (.xsl)
		- Documents XML (.xml)
		- DTD (.dtd)

#### XSLT

#### Concepts et fonctionnement

C9 - 2023-03-13 Copyright © 2015-2023 Yves Marcoux - Reproduction interdite 12

# Transformation XSLT en général (1/4)

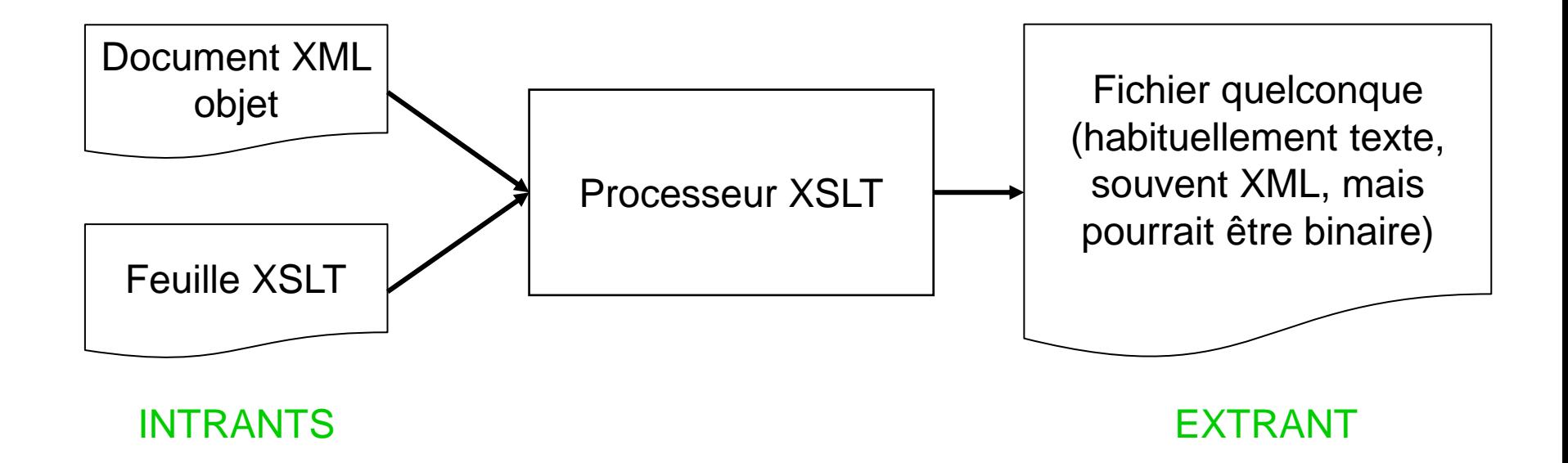

# Transformation XSLT en général (2/4)

- Les 2 intrants peuvent être complètement indépendants (non liés)
- Mais, on peut aussi, comme avec CSS en HTML, "lier" le document XML à une feuille de style XSLT

– Par une *instruction de traitement* dans le prologue du document, de la forme :

**<?xml-stylesheet type="text/xsl" href="***maFeuille***.***xsl***" ?>**

# Transformation XSLT en général (3/4)

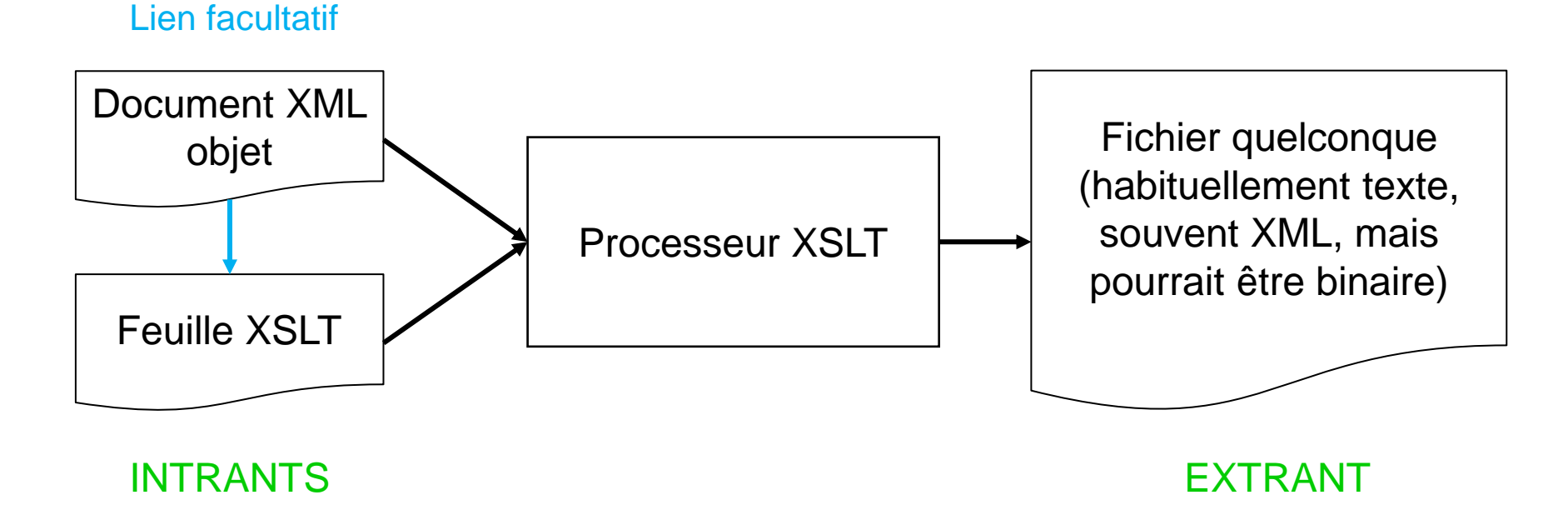

# Transformation XSLT en général (4/4)

- Même si le document est lié à une feuille XSLT, l'application qui pilote la transformation peut habituellement, sur demande, faire transformer le document XML avec une *autre* feuille XSLT
	- C'est le cas d'oXygen, mais pas des navigateurs Web

#### Transformation XSLT vers HTML ou XHTML

Lien facultatif

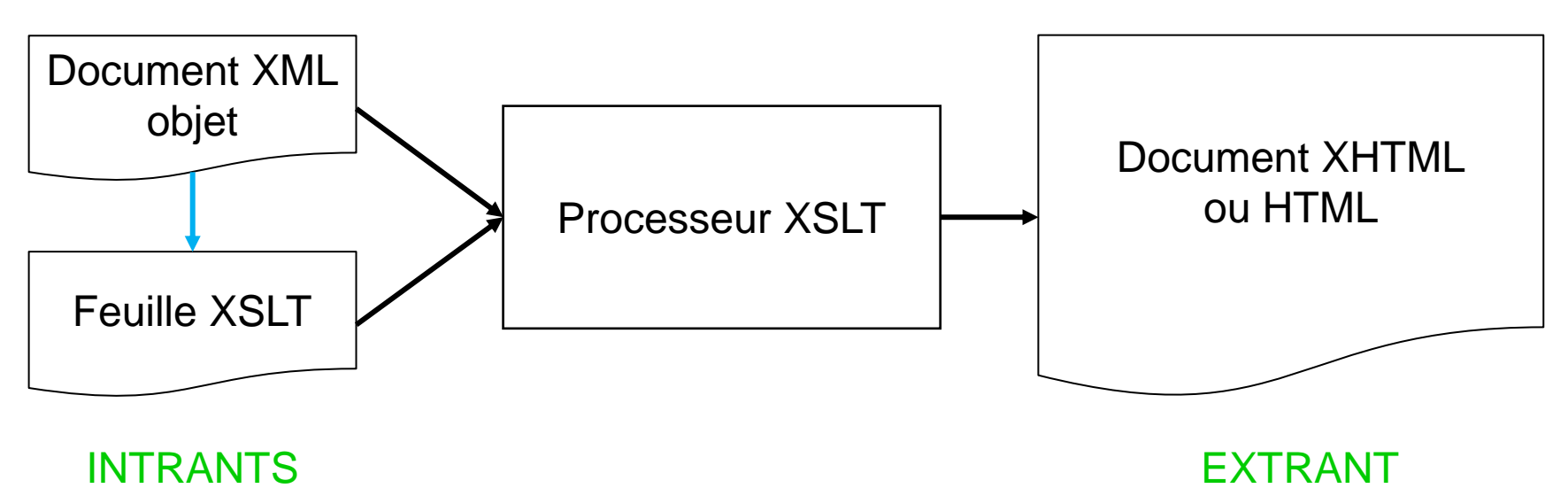

## Transformation XSLT en navigateur Web (1/3)

#### Lien **obligatoire**

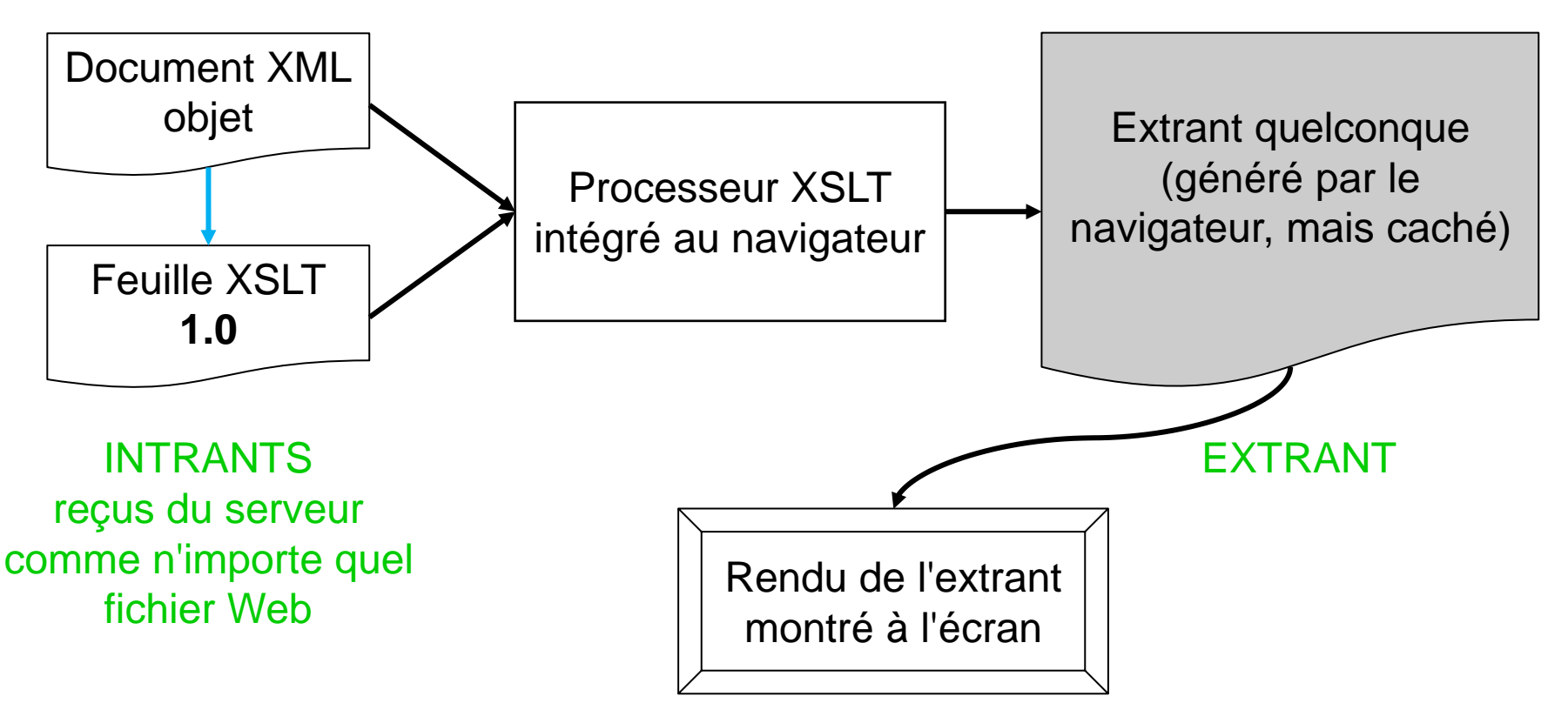

# Transformation XSLT en navigateur Web (2/3)

- Les 2 cas de figure intéressants sont :
	- L'extrant est textuel
		- Le texte est rendu à l'écran tel quel
	- L'extrant est du HTML ou du XHTML
		- L'extrant est rendu à l'écran exactement comme si le HTML ou XHTML avait été reçu directement du serveur
		- C'est le cas de loin le plus fréquent

# Transformation XSLT en navigateur Web (3/3)

- Noter que "Afficher source" fait afficher la source XML du document objet, et non la source de l'extrant
- La source de l'extrant de la transformation XSLT elle-même est *invisible* pour l'internaute

– Seul son rendu à l'écran est visible

# XSLT dans oXygen (1/4)

- oXygen reconnaît aussi un lien de la forme <?xml-stylesheet type="text/xsl" href="*mon.xsl*" ?> dans le prologue d'un document XML
- Cependant, la transformation n'est effectuée que sur demande
- Lorsque déclenchée, l'opération suppose par défaut une transformation vers du HTML; plus précisément…

# XSLT dans oXygen (2/4)

- L'extrant est sauvegardé :
	- Dans le même dossier que le document XML
	- Sous le même nom de fichier, mais avec l'extension .html
- Juste après sa sauvegarde, cet extrant est également ouvert en navigateur Web :
	- Dans un nouvel onglet du navigateur par défaut du système d'exploitation

# XSLT dans oXygen (3/4)

- Pour lancer cette transformation :
	- Sélectionner l'onglet du document à traiter
	- Cliquer sur l'icône
		- "Appliquer scénario de transformation"
	- N.B.: La 1ère fois, il faut confirmer l'utilisation de l'instruction de traitement xml-stylesheet

# XSLT dans oXygen (4/4)

- On peut définir d'autres "scénarios de transformation", qui permettent :
	- D'appliquer d'autres feuilles XSLT que celle pointée par le lien xml-stylesheet
	- Sauvegarder l'extrant dans un autre dossier que celui du fichier XML et avec une autre extension
- Ces possibilités serviront dans le TP 5

#### XSLT : le langage lui-même

#### Note: On ne voit qu'une partie de XSLT 1.0 dans le cours

#### XSLT : la base

- Une feuille de style XSLT est un document XML *bien formé* (non valide)
- Elle contient une *suite de gabarits*
- Chaque gabarit indique au processeur XSLT *comment traiter certaines parties du document objet*
- Le fonctionnement des gabarits est défini en termes du *modèle de données XPath*

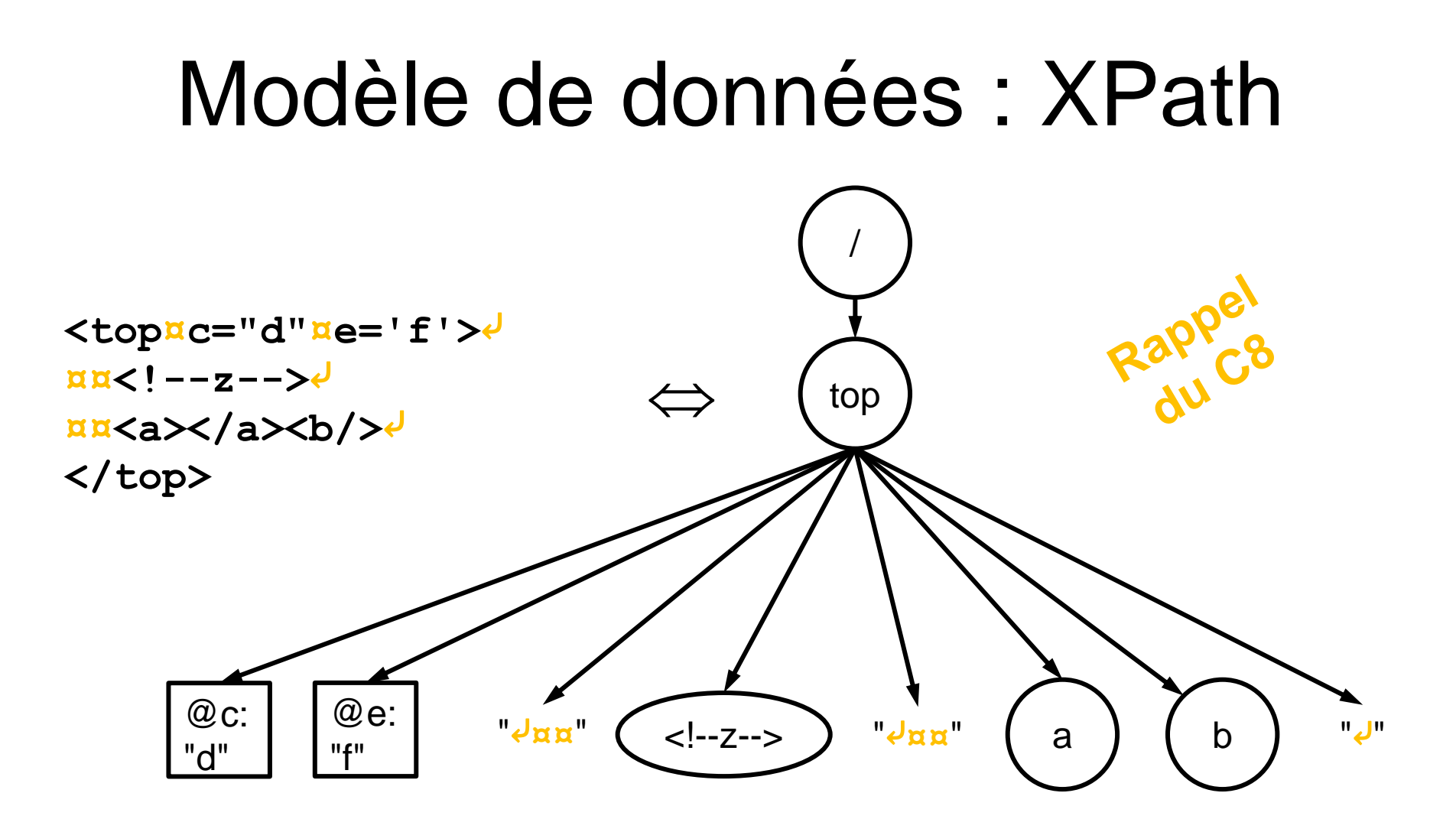

#### Structure d'une feuille XSLT (forme la plus simple)

#### **Balise de début:**

```
<xsl:stylesheet version="1.0"
 xmlns:xsl="http://www.w3.org/1999/XSL/Transform">
```
#### **Corps (série de gabarits ou** *templates***):**

```
<xsl:template match="exemple">
  ...
</xsl:template>
...
```
#### **Balise de fin:**

```
</xsl:stylesheet>
```
#### Notion de base : gabarit

- Gabarit = *template* = règle
- Chaque gabarit indique au processeur XSLT comment traiter *certains* des nœuds du document objet
- Exemple :

Ce gabarit est applicable à tous les nœuds éléments général

<xsl:template match="//général"> <p><em>Accessible au public</em></p>  $\langle xs1:template\rangle$ 

# Applicabilité d'un gabarit (1/2)

- L'attribut "match=" du gabarit :
	- Est une expression XPath indiquant l'*applicabilité* du gabarit (à quels nœuds il peut être appliqué)
	- Si l'expression est relative, elle est interprétée comme si elle était précédée de "//"
	- Elle ne peut pas comporter d'étapes ".."
		- Techniquement, c'est un "pattern", un sousensemble des chemins XPath valides

# Applicabilité d'un gabarit (2/2)

- Dans un premier temps, on suppose *qu'au plus un gabarit* de la feuille XSLT est applicable à chaque nœud du document
	- Nous verrons sous peu comment ce qui se passe si ce n'est pas le cas

#### Cas simple d'applicabilité

match="*identificateur-générique*"

#### • Par exemple :

<xsl:template match = "auteur"> <p><em>Auteur: </em><xsl:value-of select="." /></p> </xsl:template>

• Le gabarit est applicable à tous les éléments ayant comme nom cet identificateur générique

– Dans l'exemple : auteur

### Action du processeur XSLT (1/2)

- Recherche parmi les gabarits présents dans la feuille XSLT un qui s'applique au nœud racine (match="/")
	- Si aucun, utilise plutôt un gabarit fixe prévu dans la norme (spécification) XSLT
- Applique ce gabarit au nœud racine
- L'extrant produit par l'application du gabarit au nœud racine constitue l'extrant de la transformation XSLT
- C'est TOUT

# Action du processeur XSLT (2/2)

- L'action globale ne consiste donc qu'en **une seule application de gabarit**…
- Mais l'application d'un gabarit peut en déclencher une ou plusieurs autres, lesquelles peuvent à leur tour en déclencher d'autres en cascade
- C'est ainsi qu'une transformation XSLT comportera typiquement un grand nombre d'applications de gabarits

# Extrant d'une application de gabarit

- « L'extrant d'une application de gabarit est une chaîne de caractères égale au *contenu* (au sens XML) du gabarit, dans lequel les "instructions XSLT" (s'il y en a) sont remplacées par l'extrant de leur *exécution*. »
	- N.B.: L'extrant *peut contenir des balises. C'est pourquoi une transformation XSLT peut produire du XML ou du HTML.*

# Cas particulier (1/2)

- Cas où le gabarit ne contient *aucune instruction XSLT* (rare, mais possible)
	- L'extrant d'une application du gabarit est alors le contenu intégral du gabarit, sans aucune modification (puisqu'il ne contient aucune instruction XSLT)
	- Cet extrant est donc *toujours le même*, peu importe le nœud auquel le gabarit est appliqué !

# Cas particulier (2/2)

• Exemple :

<xsl:template match="/"><p>Allô!</p></xsl:template>

• Une feuille XSLT qui contiendrait ce gabarit produirait toujours le même extrant, peu importe le document auquel on l'applique :

 $\langle p\rangle$ Allô! $\langle p\rangle$ 

• *Essayons-le !*

[220-XSLT-en-classe](https://cours.ebsi.umontreal.ca/INU3011/exemples.html) evo0

# Que peut contenir un gabarit?

- Fragments bien formés XML (HTML ou autre) : texte et/ou balises
	- Ces fragments se retrouvent **tels quels** dans l'extrant du gabarit
- Des instructions XSLT, qui sont remplacées par l'extrant de leur exécution pour produire l'extrant de l'application du gabarit

#### Instructions XSLT

• Les deux principales instructions XSLT :

**<xsl:value-of select="***expr-XPath***" />**

**<xsl:apply-templates select="***expr-XPath***" />**

• Dans les deux cas, si *expr-XPath* est relative, elle est exécutée avec comme nœud courant *celui auquel le gabarit est en train d'être appliqué*

#### <xsl:value-of select="*expr-XPath*" />

- Retourne comme extrant :
	- Si *expr-XPath* est un chemin :
		- Le texte du *premier nœud* retourné par le chemin
			- Ou la chaîne vide si le chemin ne retourne aucun nœud
	- Si *expr-XPath* n'est pas un chemin :
		- La valeur retournée par l'expression, transformée en texte – nombre, chaîne, booléen ("true" ou "false")

#### • Exemples :

select="." retourne le texte du nœud courant (i.e. son contenu textuel, s'il s'agit d'un élément)

select="@type" retourne la valeur de l'attribut type de l'élément courant

select="nom" retourne le contenu textuel du *premier* enfant du nœud courant qui est un élément nom

#### Modifions notre exemple

#### • Exemple :

```
<xsl:template match="/">
  <h1><xsl:value-of select="*/@titre" /></h1>
</xsl:template>
```
- Maintenant, l'extrant du gabarit et donc de la feuille XSLT - dépend du document auquel on l'applique, en l'occurrence de l'attribut titre de son EPHN !
- *Essayons-le !*

[220-XSLT-en-classe](https://cours.ebsi.umontreal.ca/INU3011/exemples.html) evo1

<xsl:apply-templates select="*chemin-XPath*" />

- C'est l'instruction qui déclenche d'autres applications de gabarit
- S'exécute comme suit :
	- Ordonner les nœuds retournés par *chemin-XPath* par ordre d'apparition dans le document
	- Pour chacun des nœuds :
		- Appliquer le gabarit applicable à ce nœud
		- Recueillir l'extrant de cette application de gabarit
	- L'extrant du xsl:apply-templates est la *concaténation* des extrants ainsi recueillis
		- Ou la chaîne vide si *chemin-XPath* ne retourne aucun nœud

#### Pour illustrer le apply-templates

• Nous avons besoin d'un 2<sup>e</sup> gabarit :

<xsl:template match="nom"> <li><xsl:value-of select="." /></li> </xsl:template>

• Nous pouvons maintenant ajouter un apply-templates dans le gabarit pour "/" :

```
<xsl:template match="/">
  <h1><xsl:value-of select="*/@titre" /></h1>
  <ol><xsl:apply-templates select="*/nom" /></ol>
</xsl:template>
```
• *Essayons-le !*

[220-XSLT-en-classe](https://cours.ebsi.umontreal.ca/INU3011/exemples.html) evo2…4

#### XSLT Exemples pas-à-pas 1

#### [240-Ex-XSLT-pas-a-pas](https://cours.ebsi.umontreal.ca/INU3011/exemples.html) XSLT-ex-pas-a-pas-1

C9 - 2023-03-13 Copyright © 2015-2023 Yves Marcoux - Reproduction interdite 44

#### <xsl:apply-templates /> (1/2)

- Forme "non sélective" (pas d'attribut select)
- Fait comme la forme sélective, mais avec tous les enfants du nœud courant (celui pour lequel le gabarit est en train d'être exécuté) *sauf* les nœuds attributs
	- Traite donc : les nœuds éléments, les nœuds textuels et les nœuds commentaires

#### <xsl:apply-templates /> (2/2)

- C'est l'instruction XSLT de prédilection pour traiter les éléments qui ont un *modèle de contenu mixte*
- En effet, leur contenu peut consister en des unités de contenu textuelles et des sous-éléments entremêlés
	- Autrement dit, leurs enfants sont des nœuds textuels et des nœuds-éléments entremêlés

#### XSLT Exemples pas-à-pas (2/2)

#### [240-Ex-XSLT-pas-a-pas](https://cours.ebsi.umontreal.ca/INU3011/exemples.html) XSLT-ex-pas-a-pas-2

#### Gabarits par défaut (1/3)

- Des *gabarits par défaut fixes*, sont prédéfinis dans la norme XSLT pour tous les types de nœuds
- S'appliquent par défaut si *(et seulement si)* la feuille XSLT ne spécifie pas d'autre gabarit pour un nœud donné

## Gabarits par défaut (2/3)

• Pour les éléments et la racine :

**<xsl:template match="/"><xsl:apply-templates/></xsl:template>**

**<xsl:template match="\*"><xsl:apply-templates/></xsl:template>**

- C'est-à-dire : traiter les enfants éléments, texte et commentaires
- Pour les commentaires :

**<xsl:template match="comment()" />**

– C'est-à-dire : commentaires ignorés

### Gabarits par défaut (3/3)

• Pour les nœuds texte et les attributs :

**<xsl:template match="text()" ><xsl:value-of select="."/></xsl:template> <xsl:template match="@\*" ><xsl:value-of select="."/></xsl:template>** – C'est-à-dire : leur texte

• Ces gabarits par défaut font qu'*une feuille XSLT vide* fait afficher le *contenu textuel* du document, et rien d'autre :

– En particulier: aucun attribut ni commentaire

#### Bonne pratique

- Laisser le gabarit par défaut s'occuper du nœud racine "/"
- Utiliser un gabarit pour l'EPHN du modèle comme gabarit "principal" de la feuille XSLT
	- Notamment, y rattacher l'infrastructure HTML lorsqu'il s'agit d'une transformation vers HTML

[220-XSLT-en-classe](https://cours.ebsi.umontreal.ca/INU3011/exemples.html) evo5

# Plusieurs gabarits applicables à un nœud (1/5)

- Qu'arrive-t-il si plusieurs gabarits de la feuille XSLT sont applicables à "/" ?
- Ou si une instruction xsl:apply-templates demande l'application d'un gabarit à un nœud et que plusieurs gabarits de la feuille XSLT sont applicables à ce nœud ?
- Réponse : c'est le gabarit avec *la plus haute priorité* de tous les gabarits applicables qui est choisi

# Plusieurs gabarits applicables à un nœud (2/5)

- Pour assigner une priorité à un gabarit :
	- On utilise l'attribut priority de l'élément xsl:template
	- En l'absence de l'attribut, priority="1" est tenu pour acquis
	- Toute valeur numérique > 1 donne priorité au gabarit de notre choix

# Plusieurs gabarits applicables à un nœud (3/5)

- Voir la lecture obligatoire :
	- [Stylage des éléments vides en XSLT](https://cours.ebsi.umontreal.ca/INU3011/matthem/XSLT-stylage-elements-vides.html)
	- pour un exemple commenté d'utilisation de la priorité des gabarits

# Plusieurs gabarits applicables à un nœud (4/5)

- En l'absence d'attribut priority, sur un des gabarits applicables, le processeur XSLT choisira celui dont l'attribut match retourne en général le moins de nœuds
- Exemple : 3 gabarits, avec match=

nom  $nom[1]$ cc/nom[1]

# Plusieurs gabarits applicables à un nœud (5/5)

• Puisque, en général :

//nom

retourne plus de nœuds que :

//nom[1]

qui en retourne plus que :

//cc/nom[1]

c'est donc le gabarit avec match="cc/nom[1]" qui sera choisi

# Feuille XSLT comme application XML

- Une transformation XSLT est une application *spécialisée*, mais *[non validante](https://cours.ebsi.umontreal.ca/INU3011/horizon/valid.html#appgenspec)*
- Comme application non validante, elle peut être appliquée à *tout document XML bien formé*
- Comme application spécialisée, cependant, son résultat n'est prévisible que si on l'applique à un document valide selon un modèle spécifique, en fonction duquel elle a été conçue

## Une feuille XSLT est un document bien formé

- La feuille XSLT étant un document XML, elle doit elle-même être bien-formée
- Donc, tout élément ouvert dans un gabarit doit être fermé dans ce même gabarit
	- En particulier, les balises "non XSLT " (p.ex. HTML) que l'on trouve dans un gabarit doivent "balancer" à l'intérieur du gabarit, même si elles sont simplement copiées vers l'extrant

## Fonctions XSLT dans XPath

- Quand XPath est utilisé à l'intérieur de XSLT, des fonctions *additionnelles* peuvent être utilisées dans les expressions XPath
	- Liste [ici](https://www.w3.org/TR/1999/REC-xslt-19991116#add-func)
	- Les plus utiles:
		- document(*URL*)
		- current()
		- format-number(...)

# (suite)

- Pour des exemples d'utilisation de :
	- document(*URL*) et
	- current()

voir le dossier [270-Ex-jointure-XSLT](https://cours.ebsi.umontreal.ca/INU3011/exemples.html) (facultatif)

#### Aspects non vus

- Il est possible de trier (xs1:sort), de faire des calculs complexes, de comparer, de transformer du texte de différentes façons (p.ex. remplacer des codes par des intitulés plus longs), etc.
- En fait, XSLT est un langage de programmation complet

#### [StudiUM](https://cours.ebsi.umontreal.ca/INU3011/studium.html)

C9 - 2023-03-13 Copyright © 2015-2023 Yves Marcoux - Reproduction interdite 62